# Filter Benutzerabfragen Blending 8.1

Die Filterung des Abfrageergebnisses in Blending 8.1 wurde überarbeitet. Um effizient damit arbeiten zu können ist folgende Vorgehensweise zu beachten.

## Abfrage editieren

Damit die Ergebnistabelle eine überschaubare Menge an Daten anzeigt, sollte immer über das Menü **Funktion → Abfrage editieren** ein «grob» Filter hinterlegt werden:

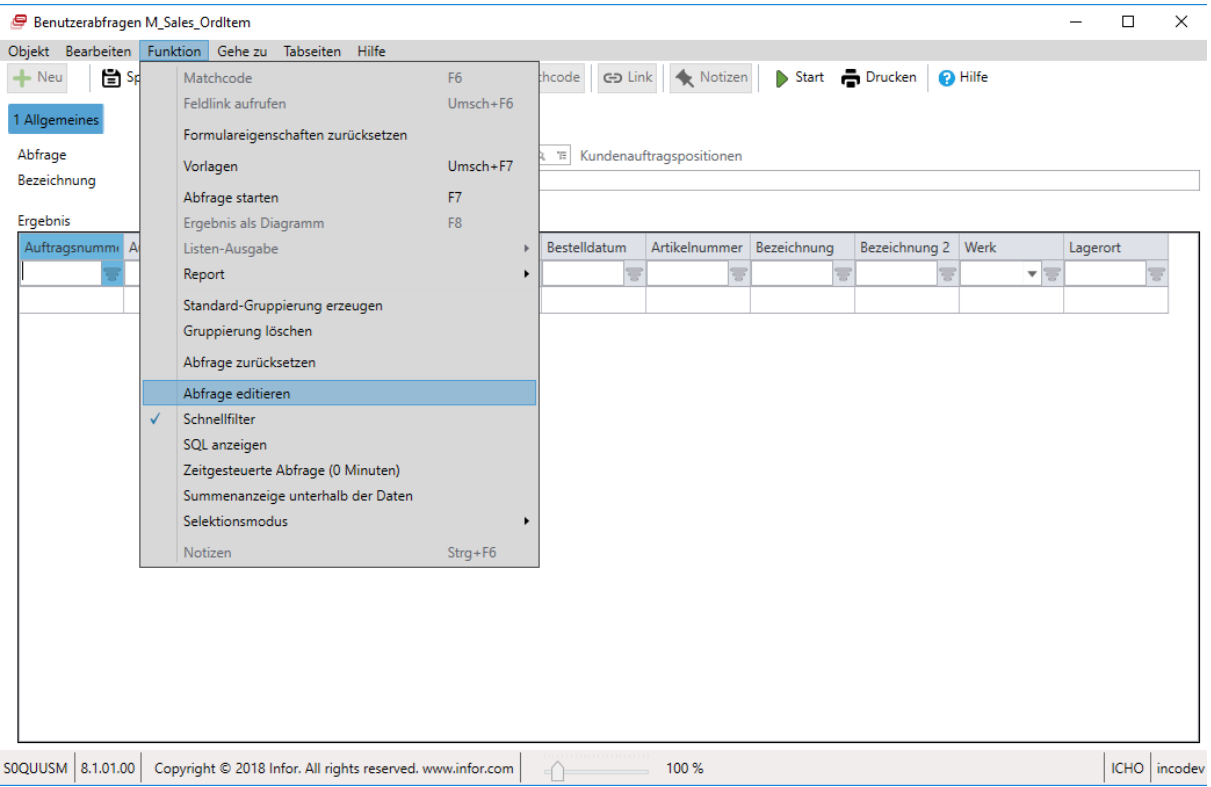

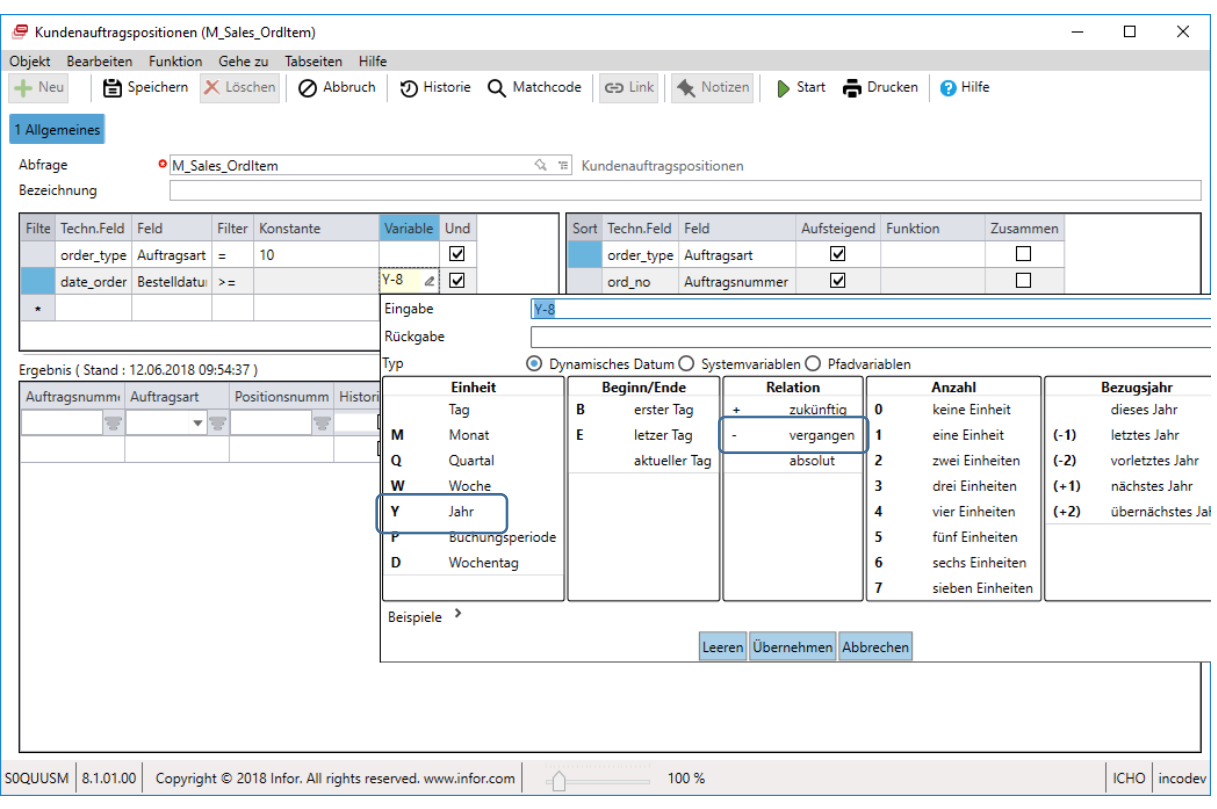

### Danach speichern.

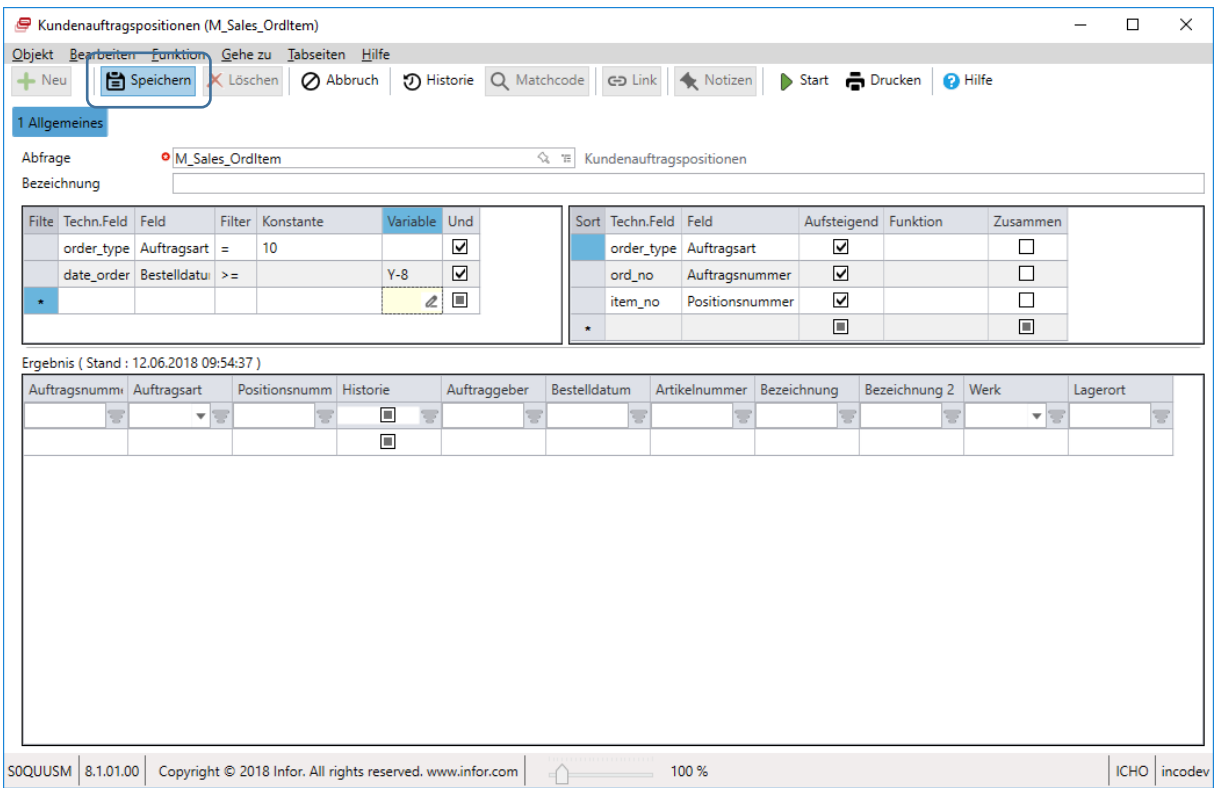

## Schnellfilter

Da nun die Datenmenge in einem Überschaubaren Rahmen liegt, kann mittels Schnellfilter effizient eine feinere Selektion durchgeführt werden.

#### Bereich filtern

Es kann ein **von bis** Filterbereich mit der Hilfe vorhandener Daten gesetzt werden.

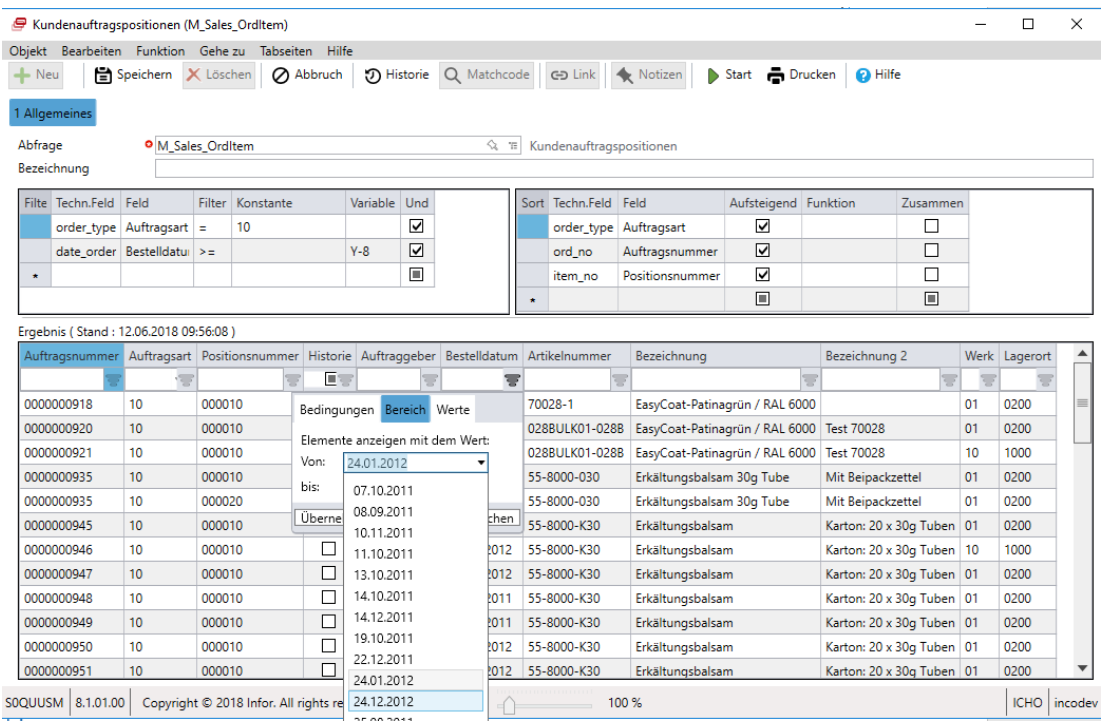

#### Werte auswählen

Es können auch einzelne Werte, wieder mit Hilfe der vorhandenen Daten, als Filter bestimmt werden.

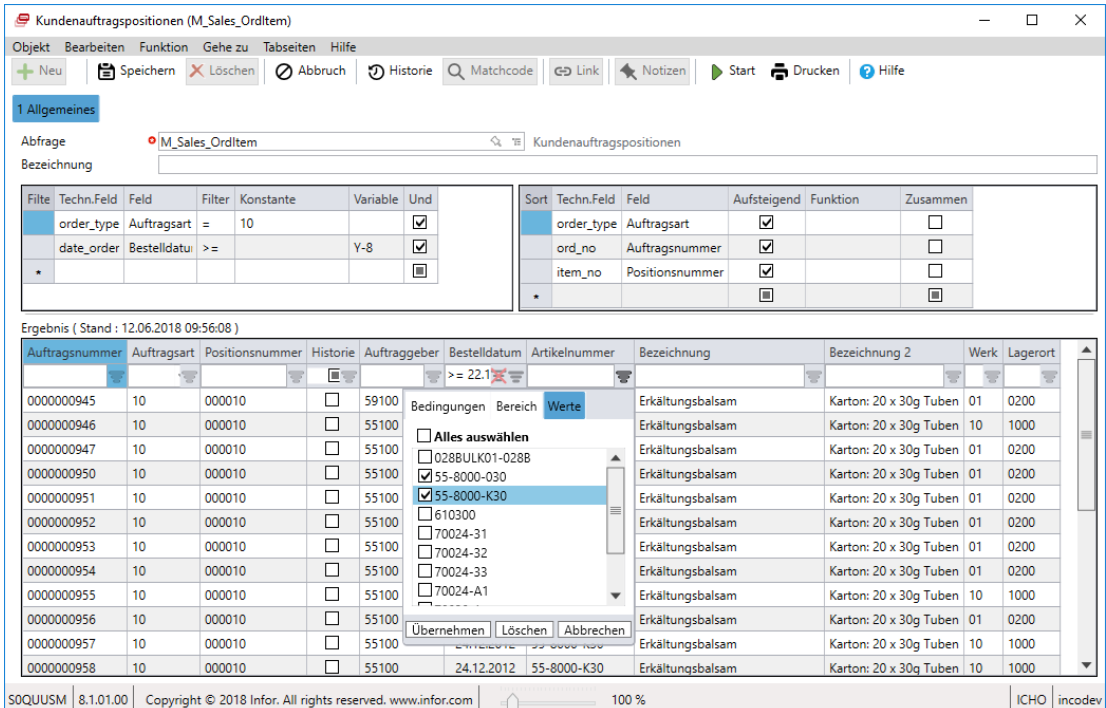

Mit der **Start** Schaltfläche in der Symbolleiste wird der Schnellfilter wieder zurückgesetzt. Der Filter der mit dem Menüpunkt Funktion  $\rightarrow$  Abfrage editieren gesetzt wurde bleibt jedoch bestehen.

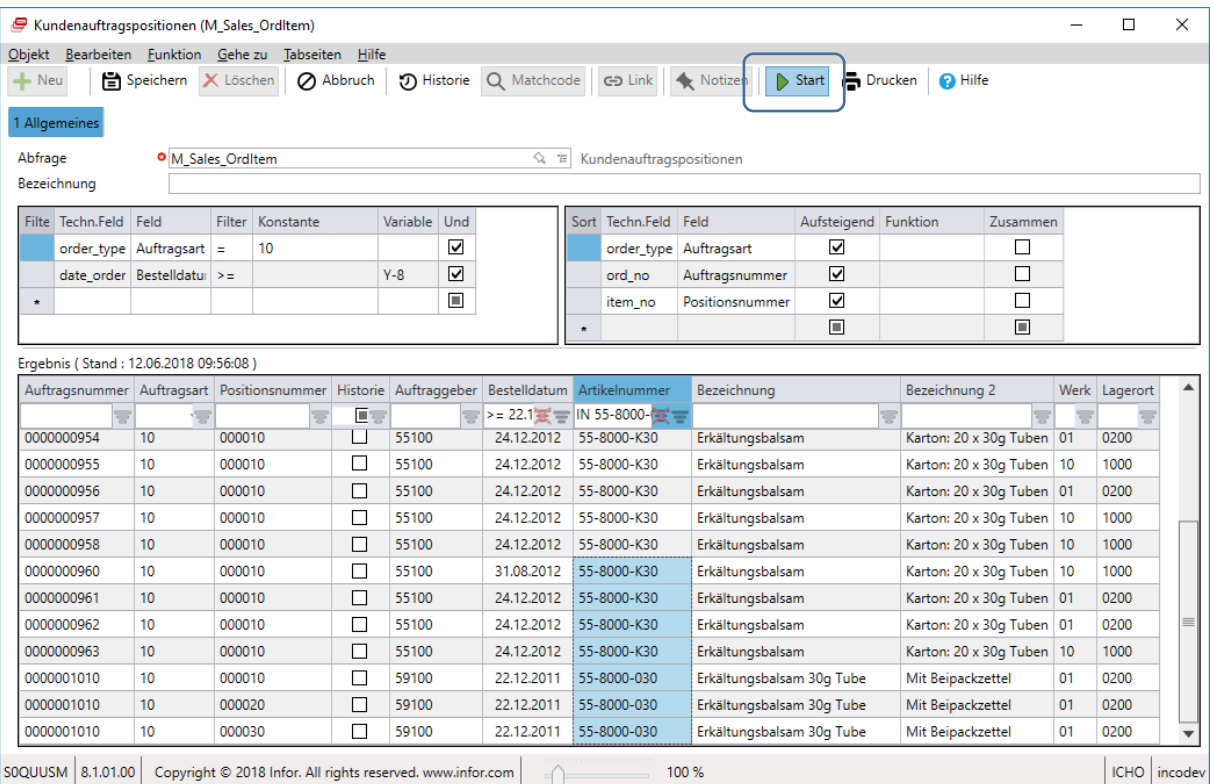